**SSIT** Scuola Superiore per Interpreti e Traduttori

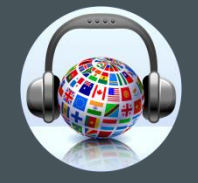

# COME e PERCHÉ **CONVERTIRE** UN FILE

Barbara Mennella

- **[Perché e come convertire i file](#page-2-0)**
- **Convertitori online** 
	- [Smallpdf](#page-4-0)
	- **®** [Convertio](#page-7-0)
	- ☞ [Cloudconvert](#page-12-0)
	- [Altri convertitori](#page-13-0)

## • **[Convertitori da installare sul PC](#page-14-0)**

- ☞ [Format Factory](#page-15-0)
- [HandBrake](#page-16-0)
- *<del>©</del>* [Altri convertitori](#page-17-0)

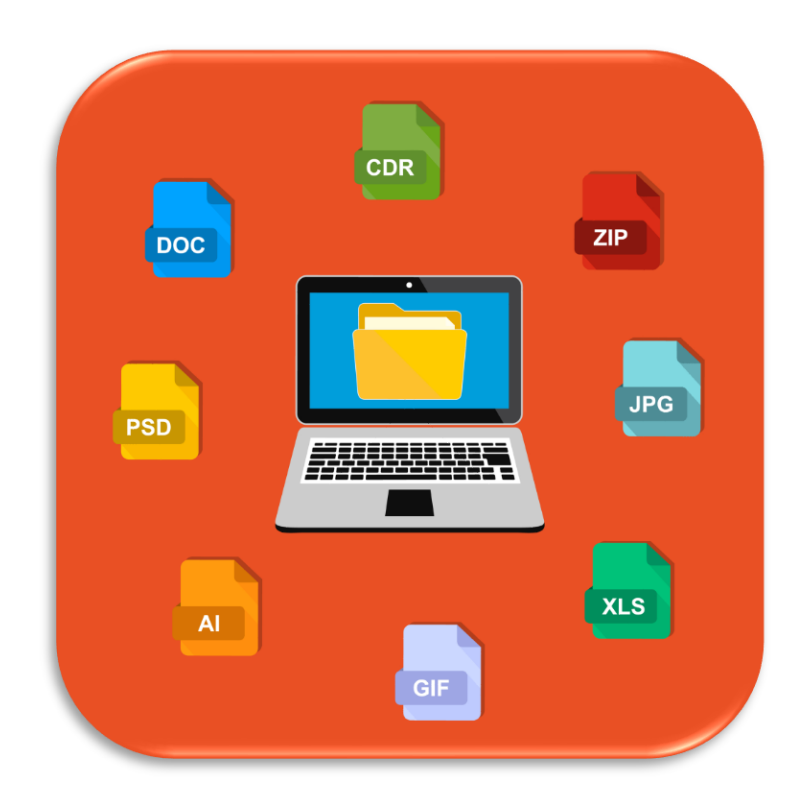

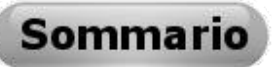

## **Perché e come convertire i file**

<span id="page-2-0"></span>Il **formato di un file** è determinato dal software o dall'applicazione con cui è stato creato, tale applicazione è necessaria anche in seguito, quando il file deve essere aperto, modificato e salvato.

È teoricamente impossibile, a meno di leggere manipolazioni, visualizzare il contenuto di un file con un programma diverso da quello con cui è stato creato.

Spesso ti troverai a dover lavorare con file per i quali non possiedi il programma sorgente e lavorarci diventa impossibile; da qui la necessità di convertirli in formati diversi da quello originario.

La conversione risulta utile anche quando il file deve essere usato su piattaforme con differenti **Sistemi Operativi**. Credo sia ben noto a tutti la difficoltà di gestire un file compatibile con **Windows** su **MAC** o **Linux**; per non parlare poi della gestione su smartphone dove ciò che è compatibile con **Android** non funziona su **iOS** o su **Windows Phone**.

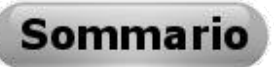

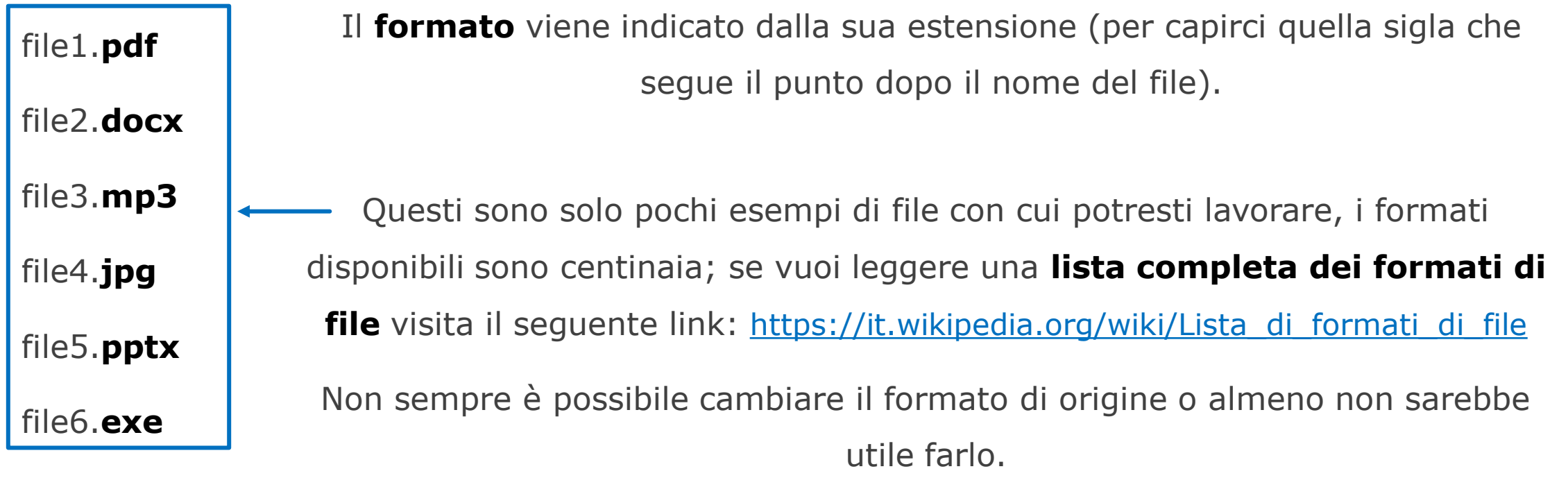

Per convertire file puoi **utilizzare risorse online** oppure **installare un software sul PC**. La scelta dipende da vari fattori: la quantità di file, i formati e lo spazio di memoria.

Spesso i convertitori online impongono delle limitazione di utilizzo o una registrazione obbligatoria, la quale poi si traduce in pubblicità indesiderata (spamming).

## **Convertitori online**

<span id="page-4-0"></span>Il primo convertitore online che analizziamo è **smallpdf**, davvero facile e intuitivo, ti libera dalla fastidiosa registrazione e la conversione è di ottima qualità. Il limite di questo ottimo strumento è dato dal fatto che converte solo da e verso PDF, null'altro.

<https://smallpdf.com/it/convertitore-pdf>

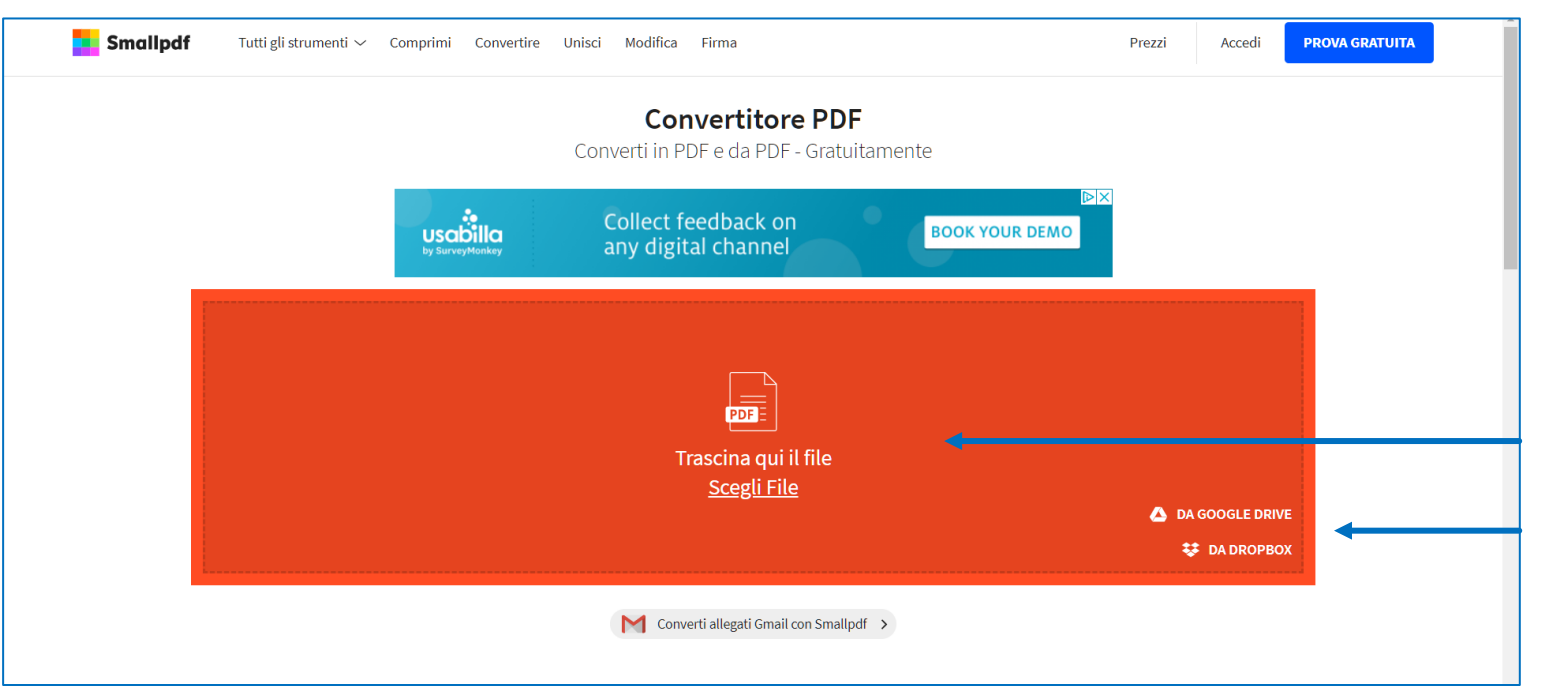

Trascina o seleziona il file PDF che vuoi convertire, può essere allocato sul tuo PC oppure immagazzinato su un servizio di cloud (Google Drive o Dropbox)

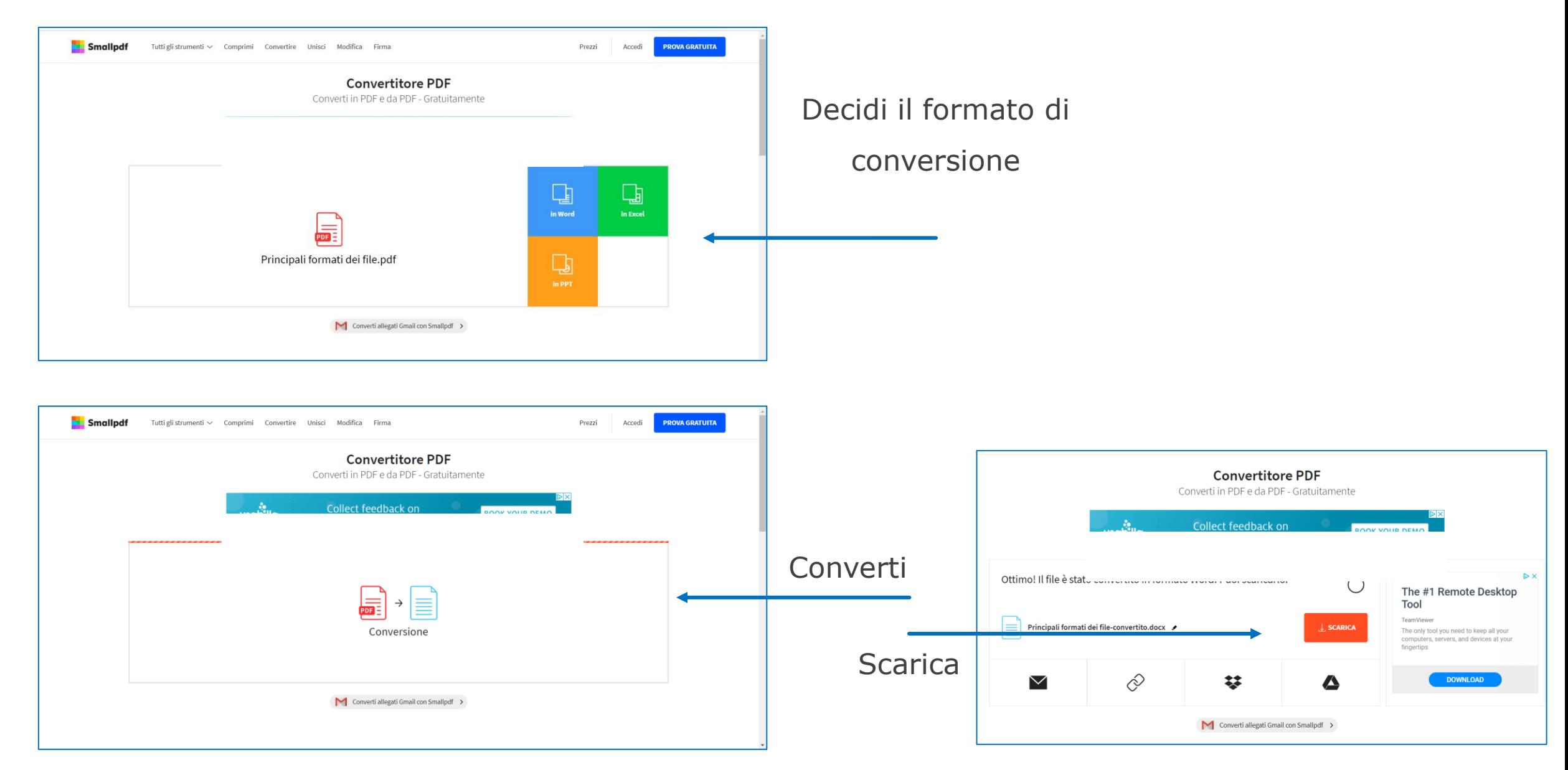

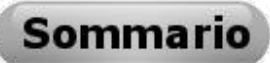

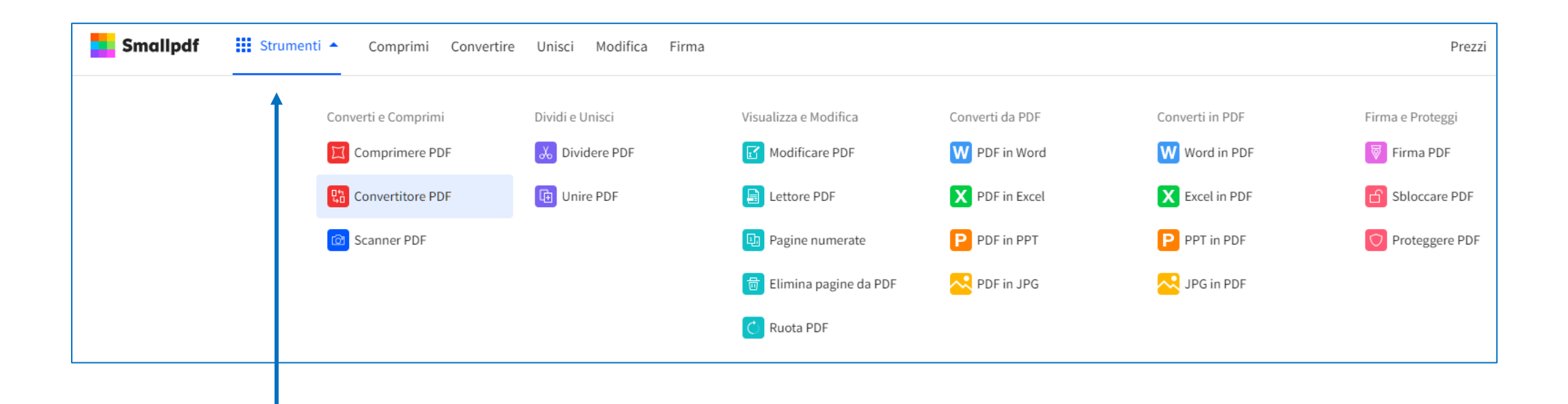

Nel menu **Strumenti** puoi accedere a molte funzionalità utili, ma non tutte disponibili nella versione gratuita, alcune necessitano di una registrazione tramite e-mail.

Questo software è disponibile anche in versione mobile scaricabile da

**Google Play** per Android e **App Store** per iPhone.

<span id="page-7-0"></span>Il secondo convertitore online che vediamo è **Convertio**, anch'esso di facile utilizzo e permette di agire non solo su file di testo ma anche audio, video e immagini.

#### <https://convertio.co/it/document-converter/>

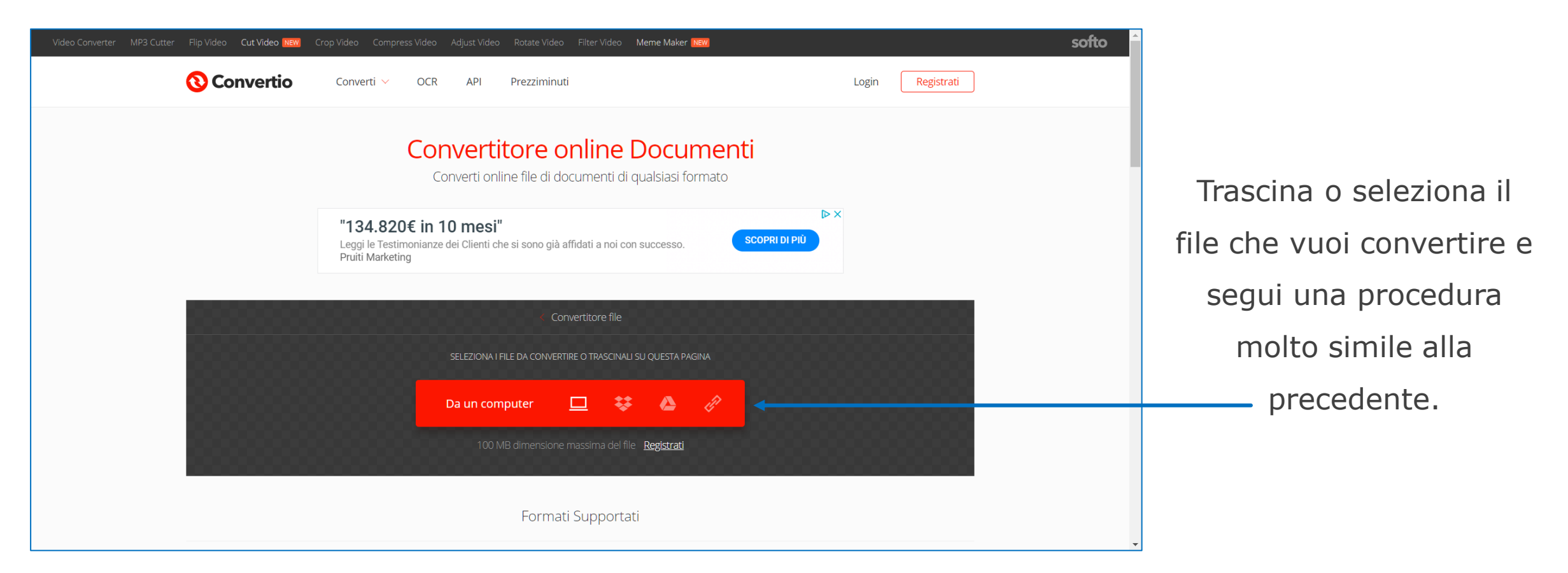

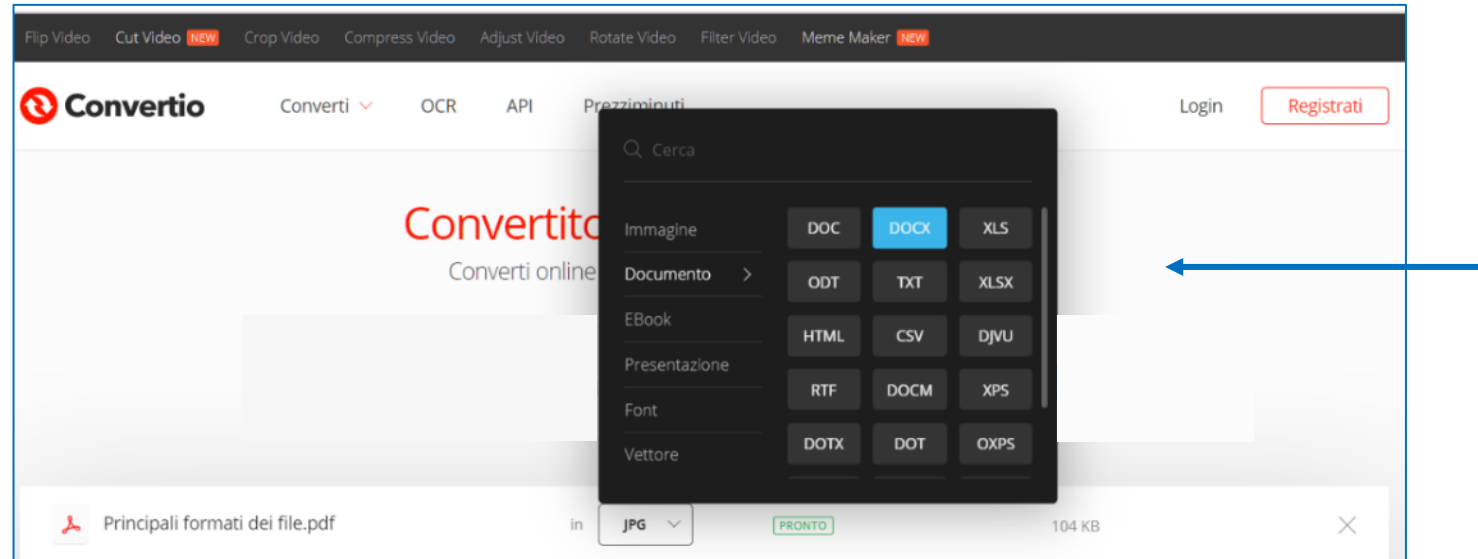

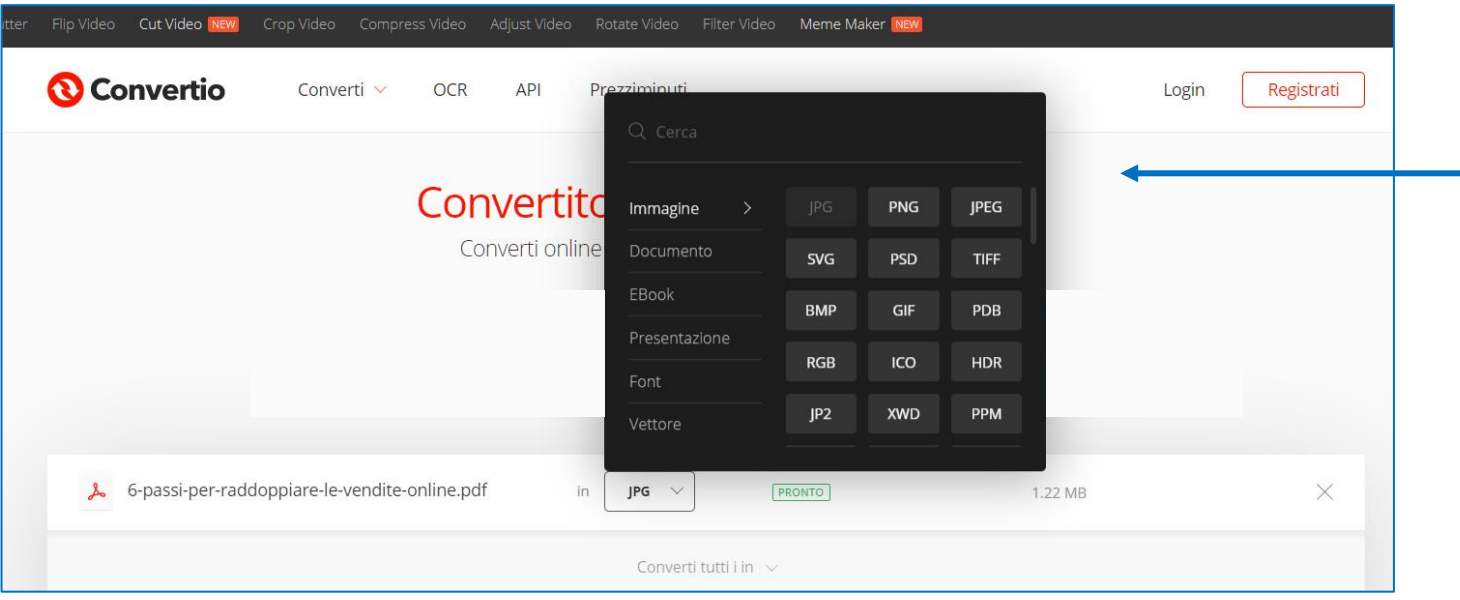

Per i file di testo hai a disposizione molti più formati di conversione rispetto al precedente strumento.

Per i file immagini hai a disposizione i formati, in assoluto, più usati.

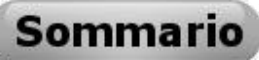

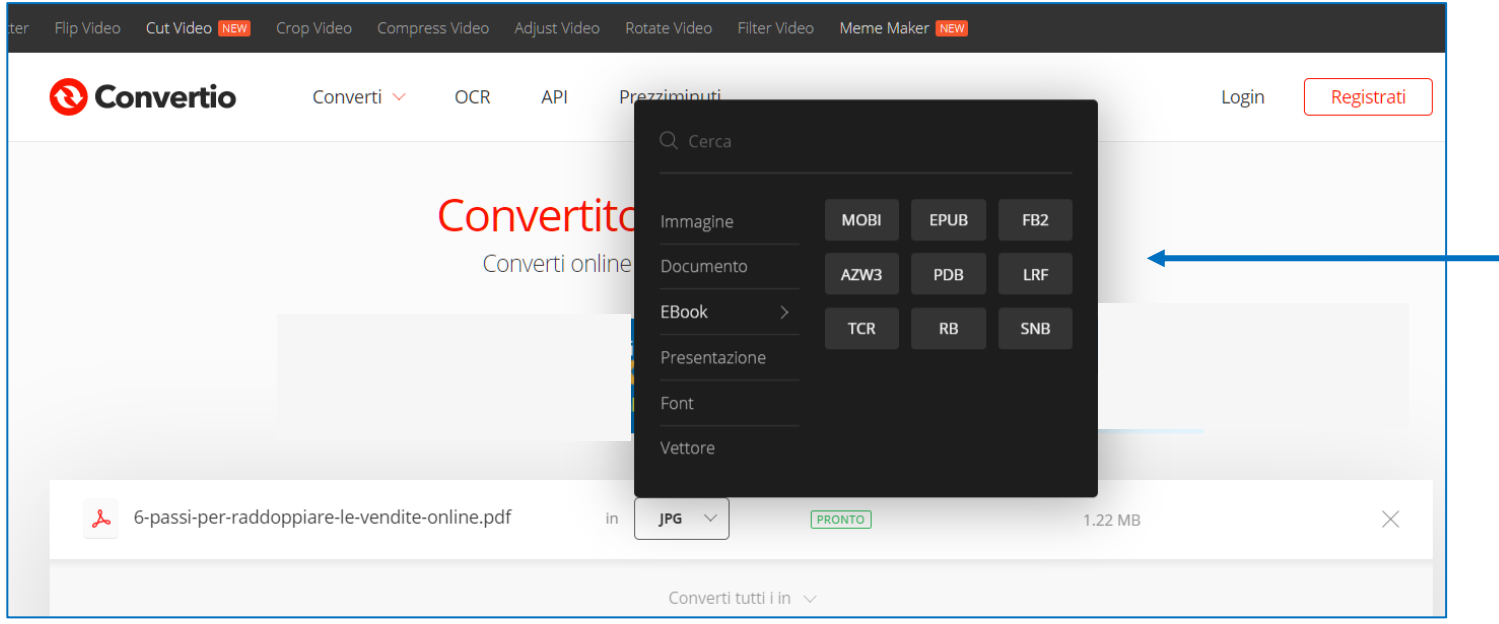

Puoi anche prendere un file di testo e convertirlo in un formato per **e.book**, in modo da leggerlo su dispositivi come il Kindle.

Ci sono a disposizione molte funzioni per i file audio e video: puoi comprimerli, convertirli,

tagliarli, ruotare i video e aggiungere filtri.

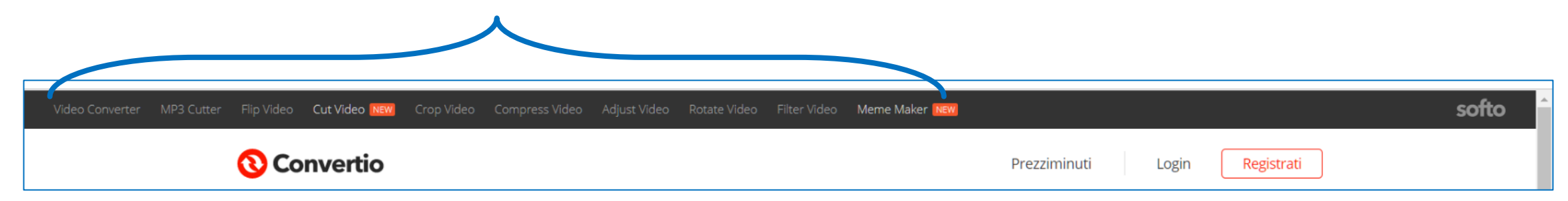

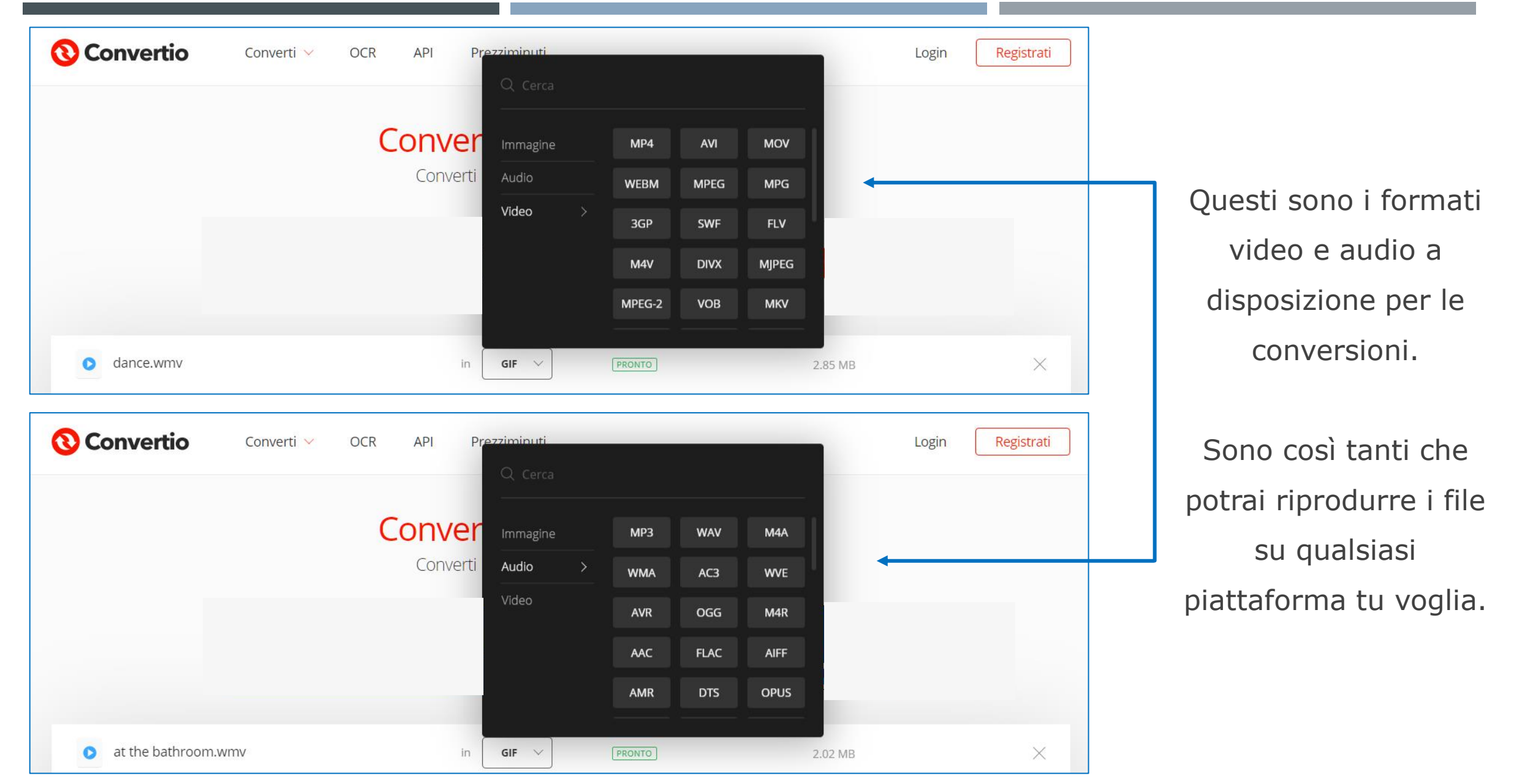

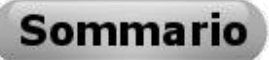

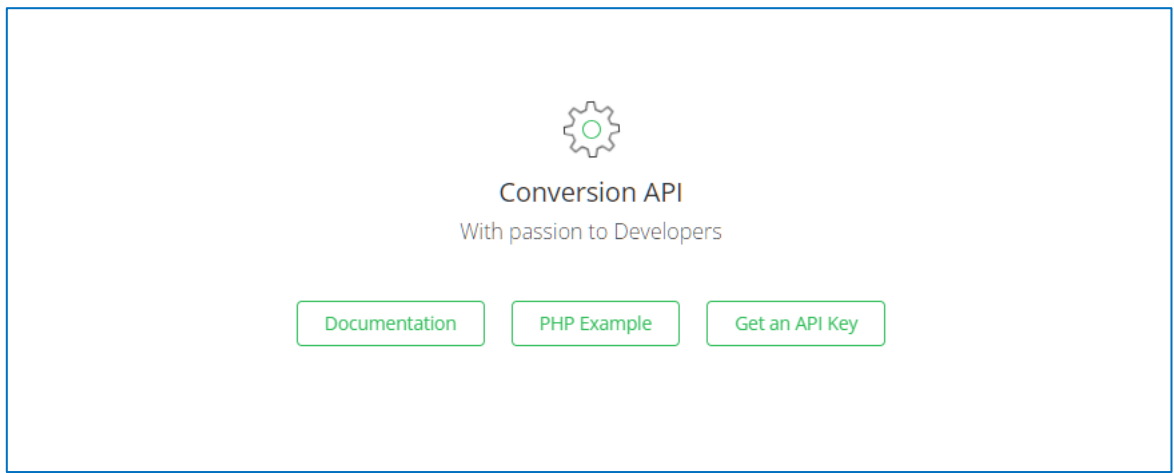

Puoi anche usare una funzionalità avanzata per le **conversion API**.

Sono file contenenti stringhe di codice usati da **Sviluppatori** e **Digital Marketer** per ottimizzare la raccolta dei dati provenienti dalle piattaforme pubblicitarie o dai siti web.

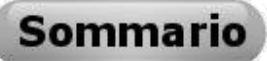

#### Il terzo convertitore online che consideriamo è **cloudconvert**

## <https://cloudconvert.com/>

<span id="page-12-0"></span>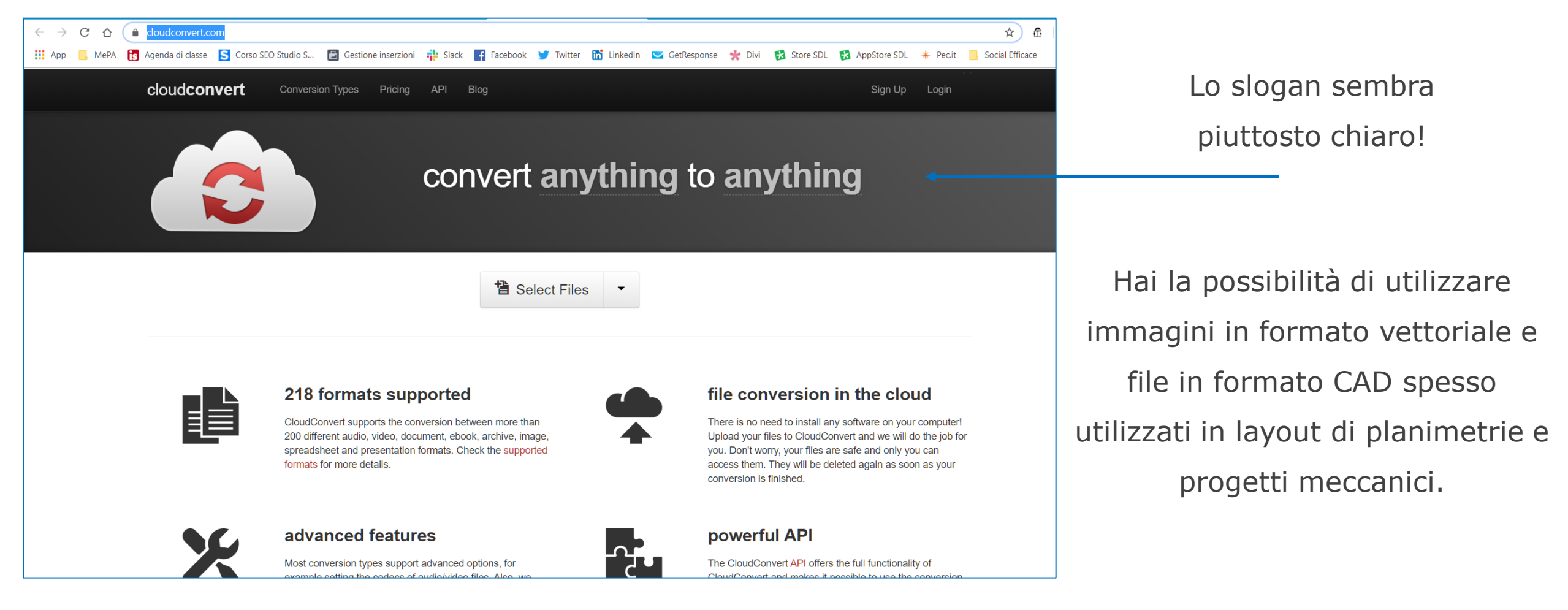

<span id="page-13-0"></span><https://www.freepdfconvert.com/it> <https://online-audio-converter.com/it/> [https://Tools.pdf24.org/it/converti-in-pdf](https://tools.pdf24.org/it/converti-in-pdf) <https://www.onlinevideoconverter.com/it/media-converter> <https://www.zamzar.com/> <https://www.online-convert.com/> https://anyconv.com/it/ https://www.ilovepdf.com/

Questo è un elenco di convertitori online che puoi utilizzare in base alle tue esigenze.

I servizi elencati sono a costo zero, ma ci sono alcune limitazioni di cui tener conto e che variano da sito a sito. Alcuni pongono come limite il numero massimo di file che si possono convertire al giorno, limite che varia da **10 a 25 file** (con account gratuito), oppure prevedono un limite di peso da **100MB** a **1GB.**  In altri casi non si può superare il limite **di 5 conversioni contemporanee**.

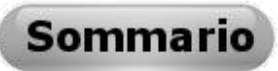

## **Convertitori da installare sul PC**

<span id="page-14-0"></span>La scelta del software da scaricare e installare dipende principalmente dal sistema operativo che usi. Alcuni sono compatibili solo con **Windows**, altri per **MAC** o per **Linux**, pochissimi sono creati per tutte le piattaforme. Sono utili quando vuoi lavorare offline e affidabili soprattutto da un punto di vista della privacy, fattore determinante dal momento che il file caricato per la conversione finisce su server privati e, in caso di dati sensibili, non vuoi lasciare traccia dei tuoi file sul web.

**Format Factory** è un software completo che ti permette di convertire tutti (o quasi) i tipi di file testo, audio, video e immagini e di **regolare la qualità della codifica** tra bassa, media e alta. puoi anche importare il contenuto di un CD o un DVD sul tuo PC. Completamente gratuito e sviluppato solo per piattaforma **Windows**.

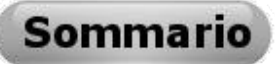

**Format Factory** è molto semplice e intuitivo da usare.

<span id="page-15-0"></span>Puoi avviare il download a questo link: <https://formatfactory.it.uptodown.com/windows>

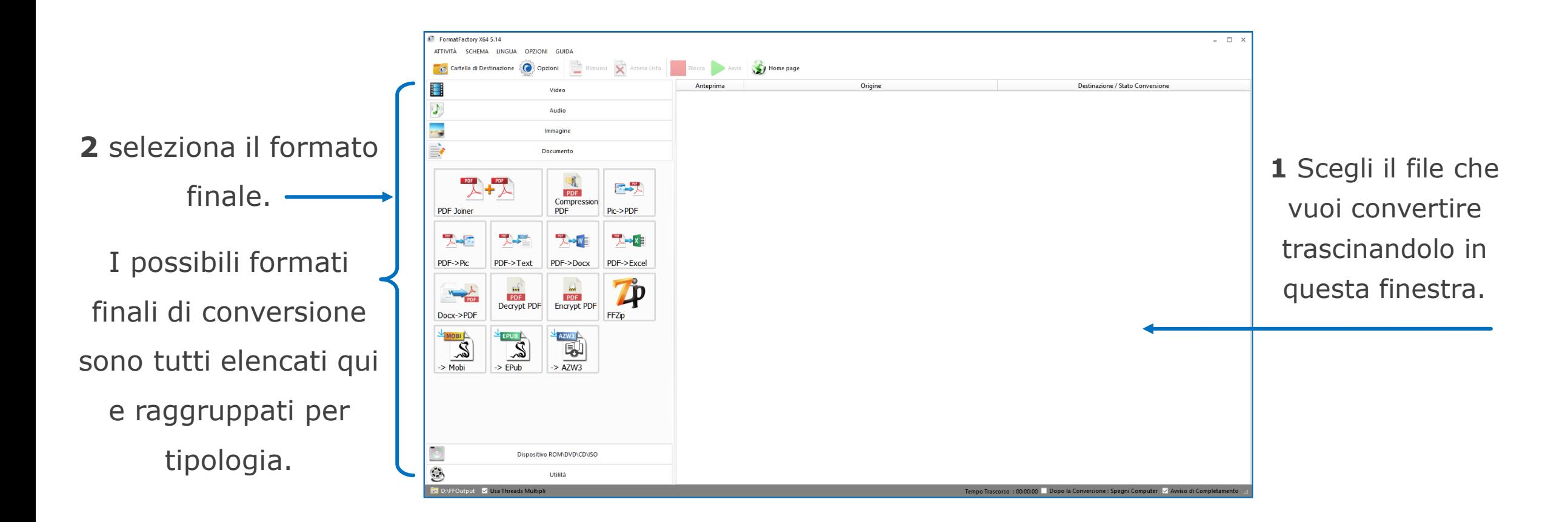

link

molto interessanti.

<span id="page-16-0"></span>Un altro programma per convertire è **HandBrake**, un eccellente convertitore gratuito e open source disponibile per **Windows**, **Mac** e **Ubuntu**. Permette, però, di trasformare solo formati video (compresi i DVD) in file MP4 ed MKV ottimizzati per dispositivi mobili. Supporta i sottotitoli, i capitoli e la creazione di filmati con più tracce audio. Ideale per i traduttori che si occupano di sottotitolazione.

<https://handbrake.fr/>

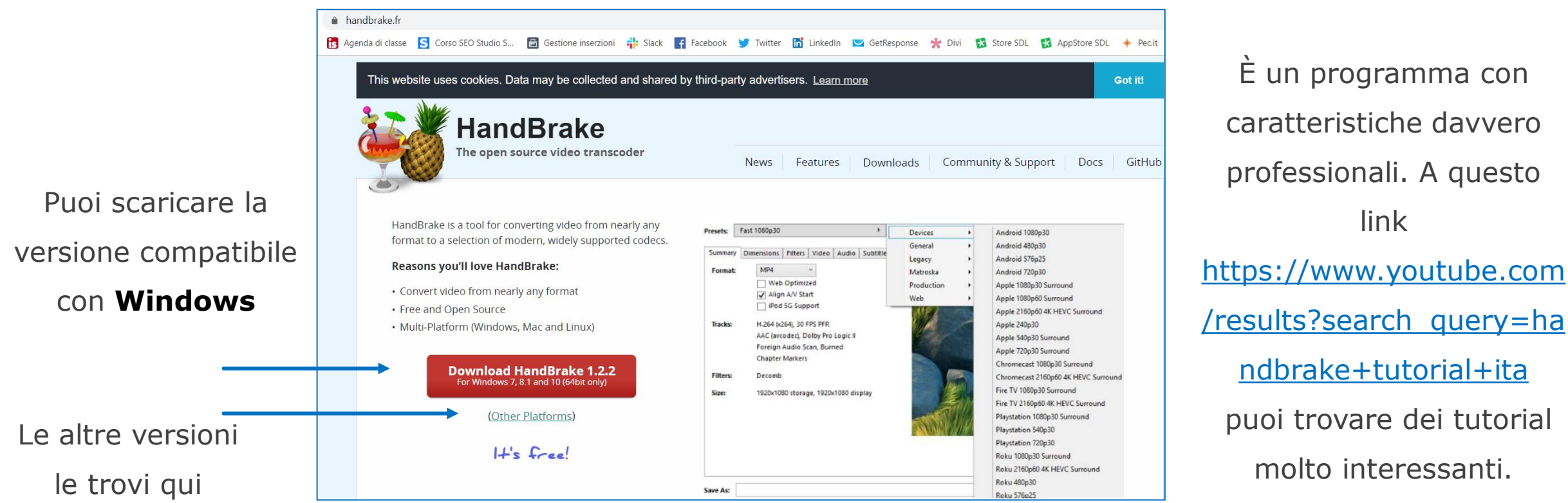

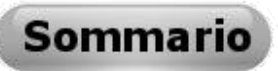

## **Altri convertitori da installare sul PC**

<span id="page-17-0"></span>**Doxillion** è un convertitore di file multiformato rapido e facile da usare. Con soli tre semplici passaggi, puoi convertire i tuoi documenti nel formato che ti serve.

<https://www.nchsoftware.com/documentconvert/it/index.html>

**Able2extract** è uno strumento essenziale per la conversione. Il software si distingue per la sua facilità e offre una interfaccia accattivante, è disponibile per Windows, Mac e Linux. <https://go.investintech.com/able2extract-pdf-software/>

**DocuFreezer** permette di convertire documenti e immagini in modalità batch, ovvero elaborando più file con un singolo comando. Il software supporta file con estensione PDF, JPG, TIFF, PNG, JPG e tanti altri. È disponibile solo per Sistemi Operativi Windows. <https://www.docufreezer.com/>

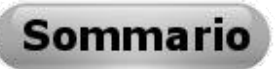

## **Altri convertitori da installare sul PC**

**AVS Document Converter** elabora file testuali e immagini e nessun software di editing aggiuntivo è richiesto. Permette di trasferire i formati testuali in ePub e creare i propri ebook in maniera semplice e veloce. Apri e converte anche i formati DjVu. Disponibile solo per Sistemi Operativi Windows.

<https://www.avs4you.com/it/avs-free-document-converter.aspx>

**To text converter** è un'applicazione per convertire file in diversi formati (PDF, HTML, RTF, RTFD) in standard TXT. Permette la creazione di nuovi file di testo simili ai file originali all'interno di una particolare cartella selezionata nelle preferenze. I file creati conterranno il contenuto testuale perfettamente leggibile dei file originali. Disponibile solo per sistemi operativi MAC.

<https://apps.apple.com/it/app/to-text-converter/id434829990?mt=12>

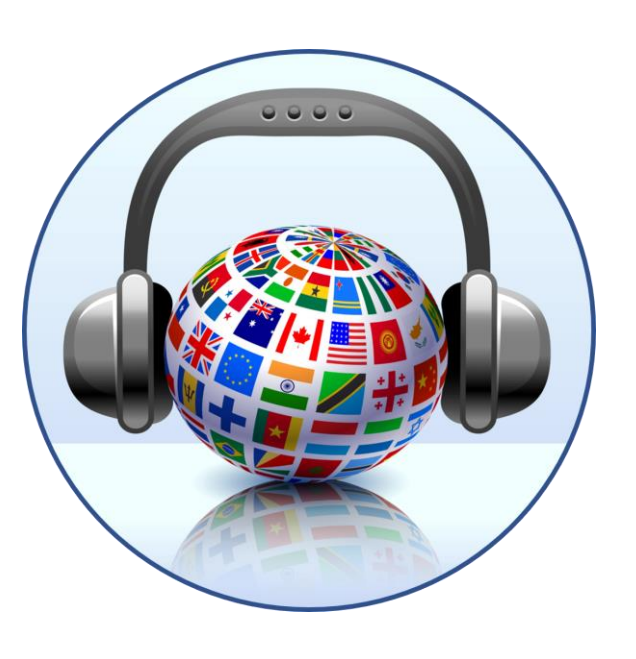

# **Scuola Superiore per Interpreti e Traduttori ©Tutti i diritti riservati.**

<https://www.scuolainterpretionline.com/>

info@scuolainterpreti.it

## **Piazza Duca D'Aosta 34, 65121 Pescara Segreteria 085-27754**

© All rights reserved - Tutti i diritti sono riservati. È vietata qualsiasi utilizzazione, totale o parziale, dei contenuti inseriti nella presente pubblicazione, ivi inclusa la memorizzazione, riproduzione, rielaborazione, diffusione o distribuzione dei contenuti stessi mediante qualunque piattaforma, senza previa autorizzazione scritta di **SSIT - Scuola Superiore per Interpreti e Traduttori** di Pescara.